## **INSTALLATION GUIDE**

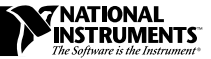

## **LABVIEW<sup>™</sup> ADVANCED ANALYSIS LIBRARIES AND CODE INTERFACE NODE SUPPORT FOR WINDOWS**

**Version 5.0**

The LabVIEW Advanced Analysis Libraries and Code Interface Node Support package includes a set of advanced analysis VIs as well as files for use with Code Interface Nodes. For more information about these VIs and functions, consult the *LabVIEW Function and VI Reference Manual* and the *LabVIEW Code Interface Reference Manual*. The *LabVIEW Code Interface Reference Manual* is available in Portable Document Format (PDF) only.

Before installing this package, make certain you have installed LabVIEW for Windows.

**Note** *If you are upgrading from an earlier version of LabVIEW, see the LabVIEW Upgrade Notes for information about new features and problems that have been corrected.*

## **Installation**

You can install this package from the DOS prompt, the Windows File Manager, or with the **Run...** command.

- 1. Insert Disk 1 into the 3.5-inch disk drive and run the SETUP.EXE program.
- 2. Follow the instructions on your screen. When prompted for an installation directory, select your LabVIEW directory. The installer automatically replaces the base analysis VIs with the advanced analysis VIs. When the installer finishes, you can use the new VIs in LabVIEW immediately.

LabVIEW ™ is a trademark of National Instruments Corporation. Product and company names are trademarks or trade names of their respective companies.

![](_page_1_Picture_0.jpeg)